## Klik op FACILITEITEN.  $\boldsymbol{0}$

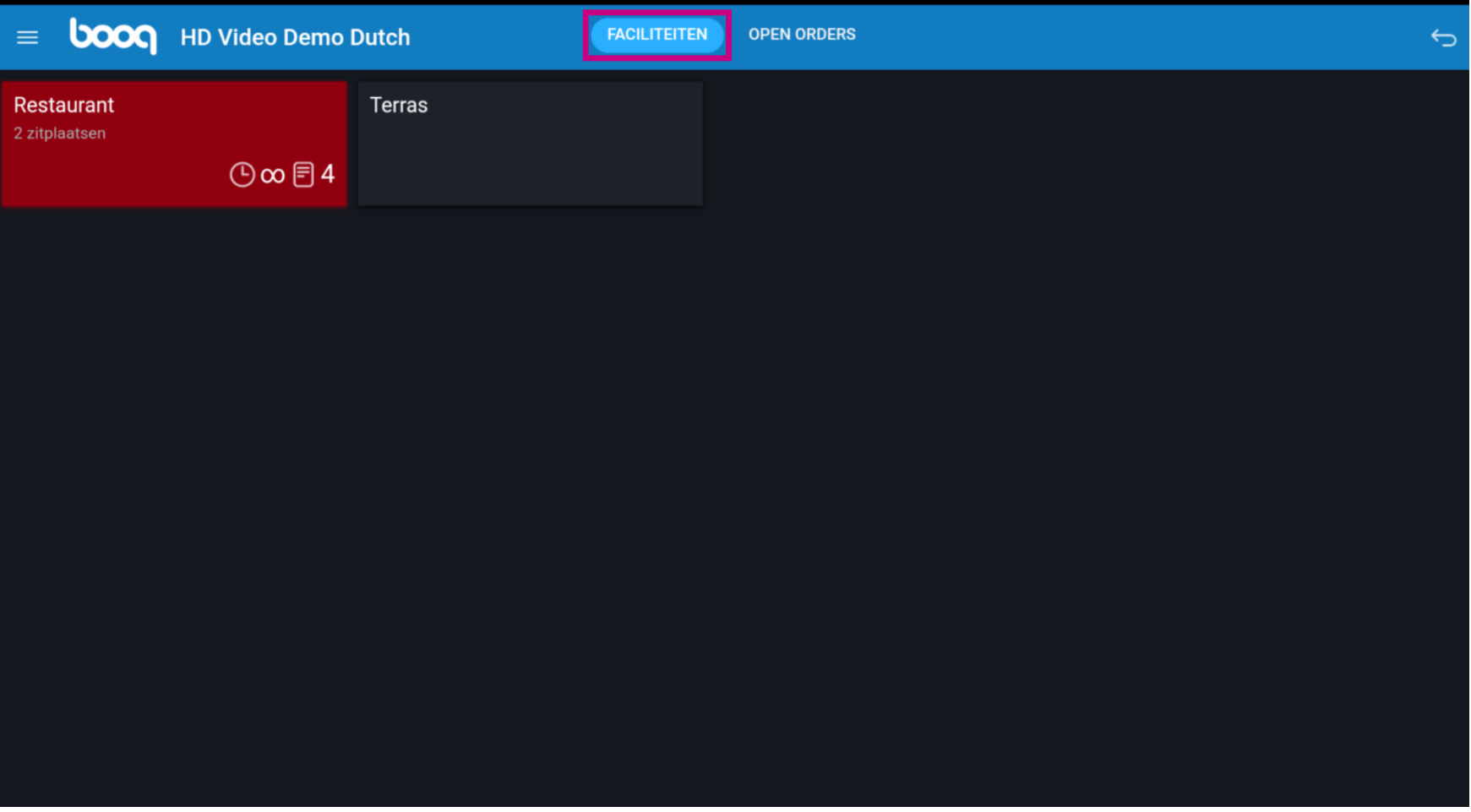

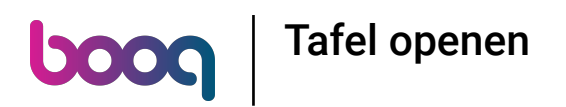

Selecteer uw faciliteit/wijk door erop te klikken. In ons geval hebben we Restaurant geselecteerd.  $\boldsymbol{0}$ 

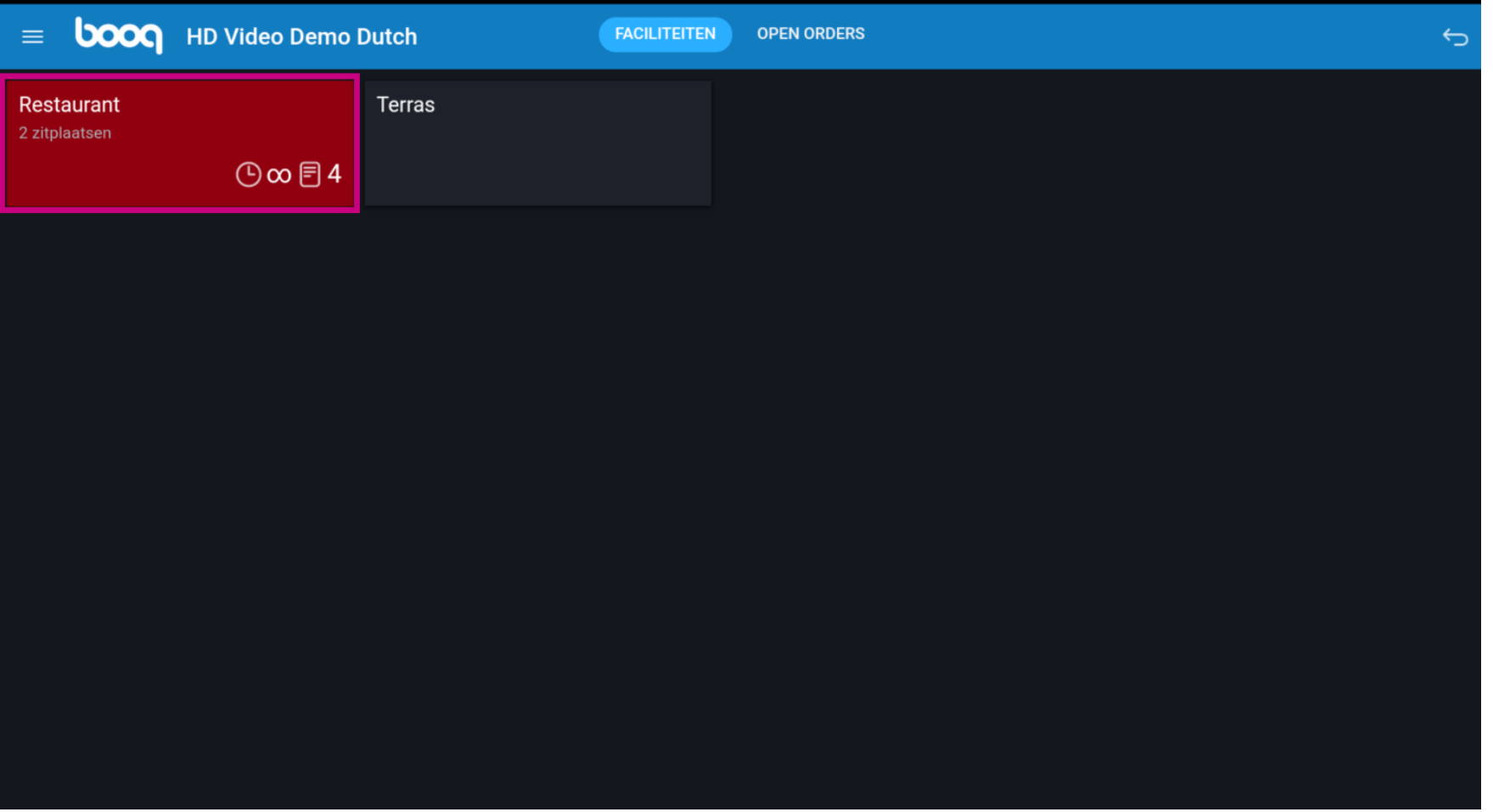

Het klokpictogram geeft aan hoe lang geleden het laatste artikel naar de tafel is gebracht.  $\boldsymbol{0}$ 

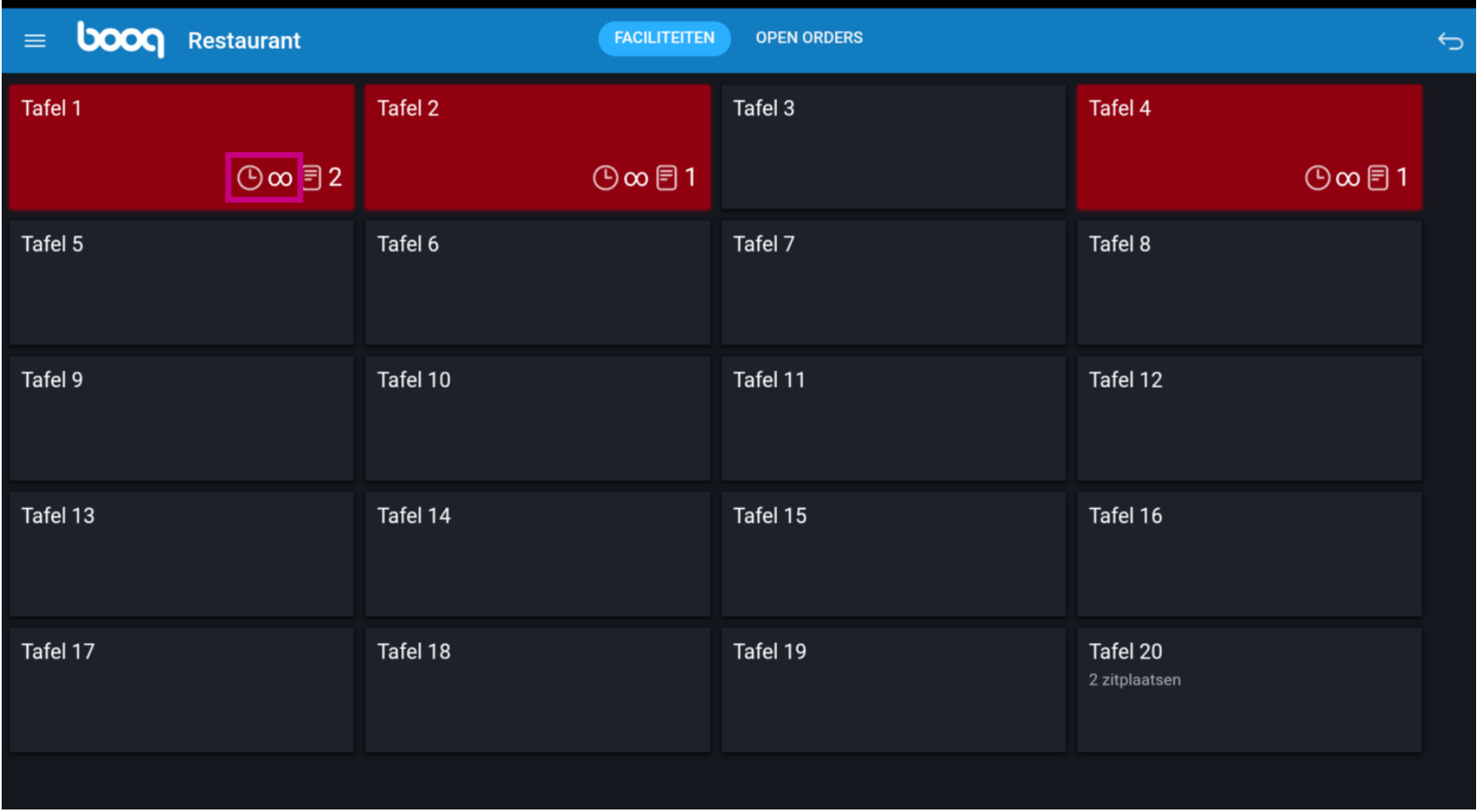

Tafel openen 0000

Het papierpictogram toont het aantal bestellingen op de tafel.  $\bullet$ 

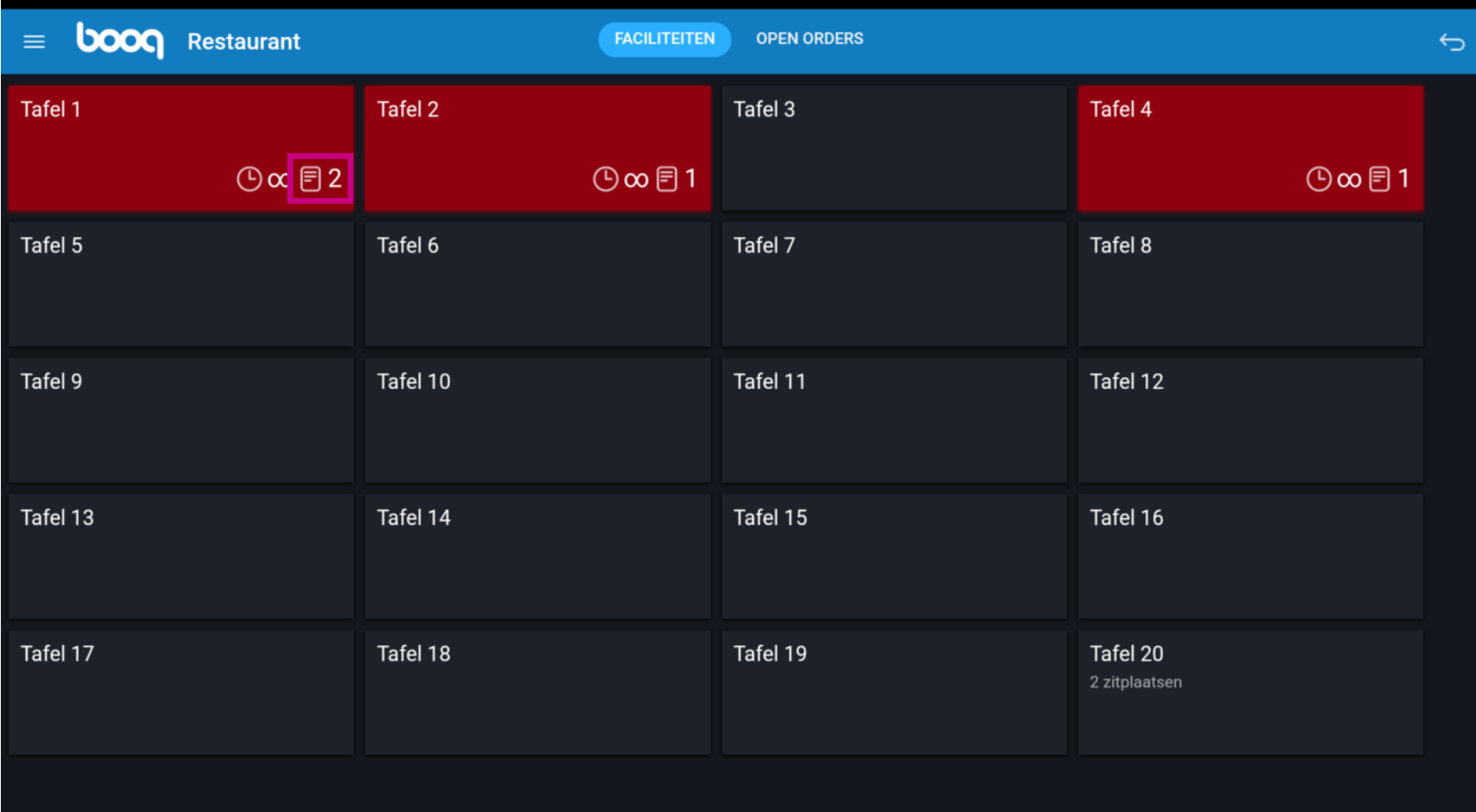

Tafel openen

## Klik op een andere tafel.  $\boldsymbol{0}$

**boog** 

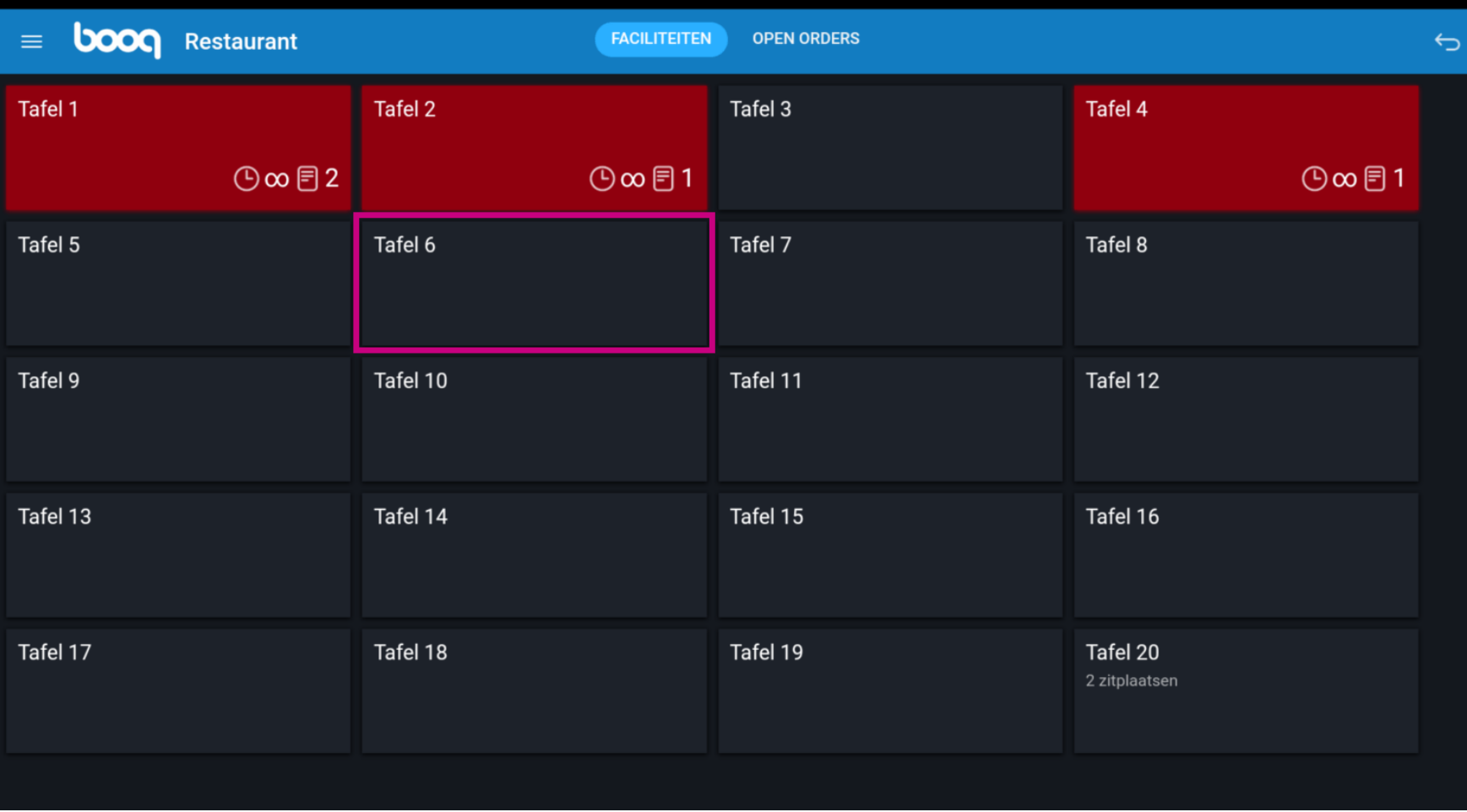

Klik op het volgende gemarkeerde veld en sleep het omhoog om meer functies te zien.  $\boldsymbol{0}$ 

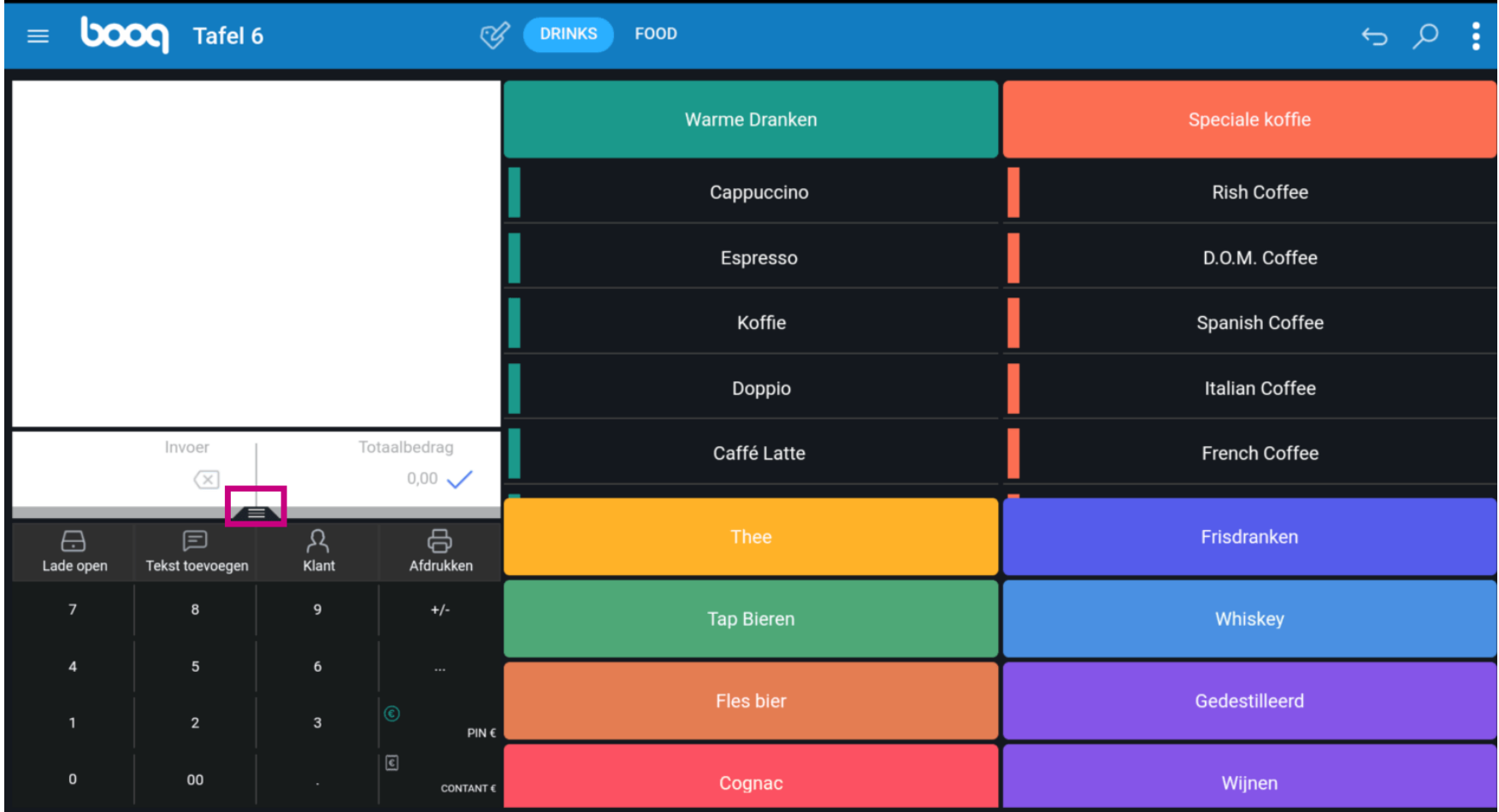

**boog** Tafel openen

## Klik op Selecter tafel.  $\boldsymbol{0}$

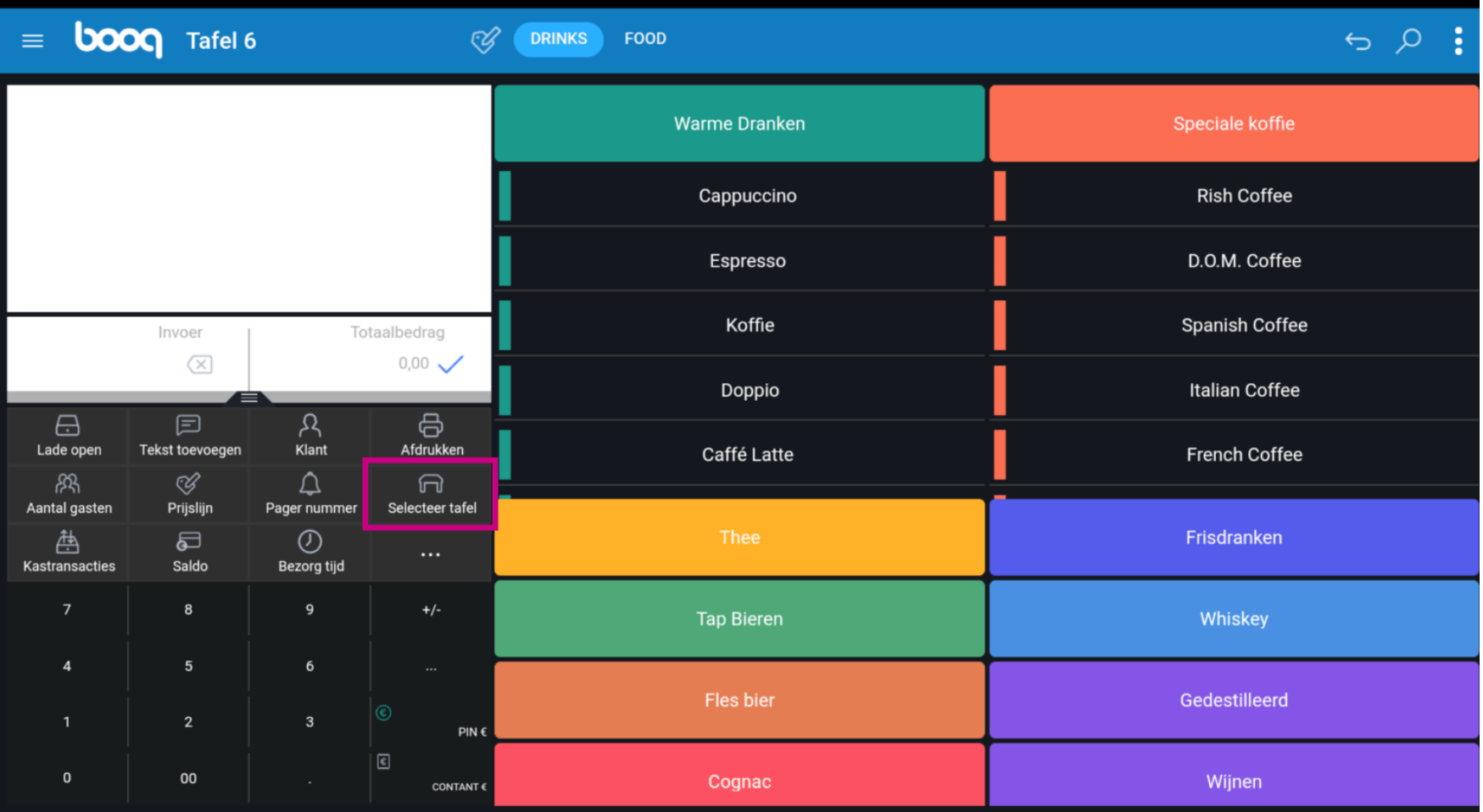

Voer het tafelnummer in dat je wilt openen. Dit is een alternatieve wijze om een tafel te openen.  $\bullet$ 

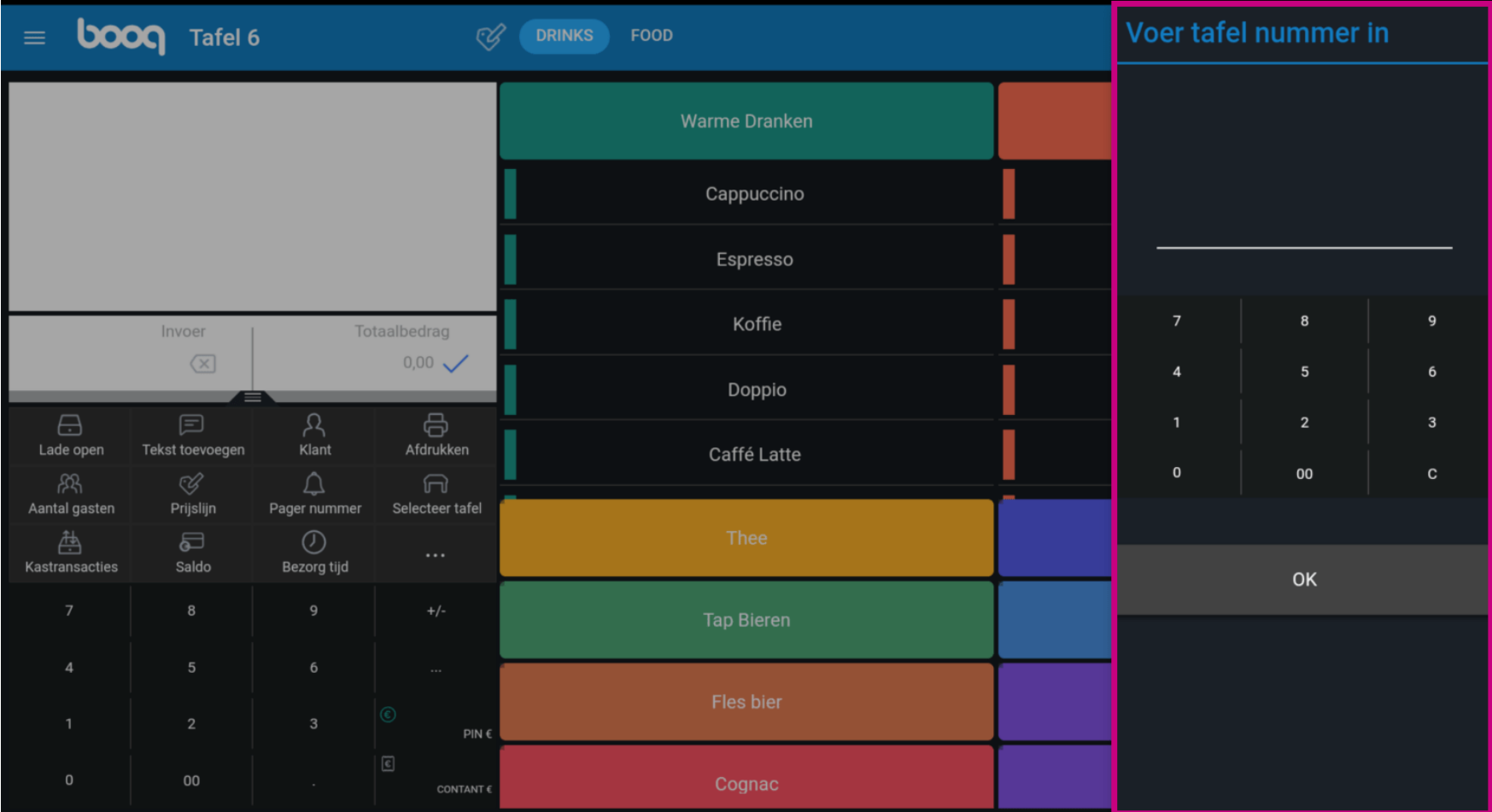

boog Tafel openen

Klik op OK.  $\bullet$ 

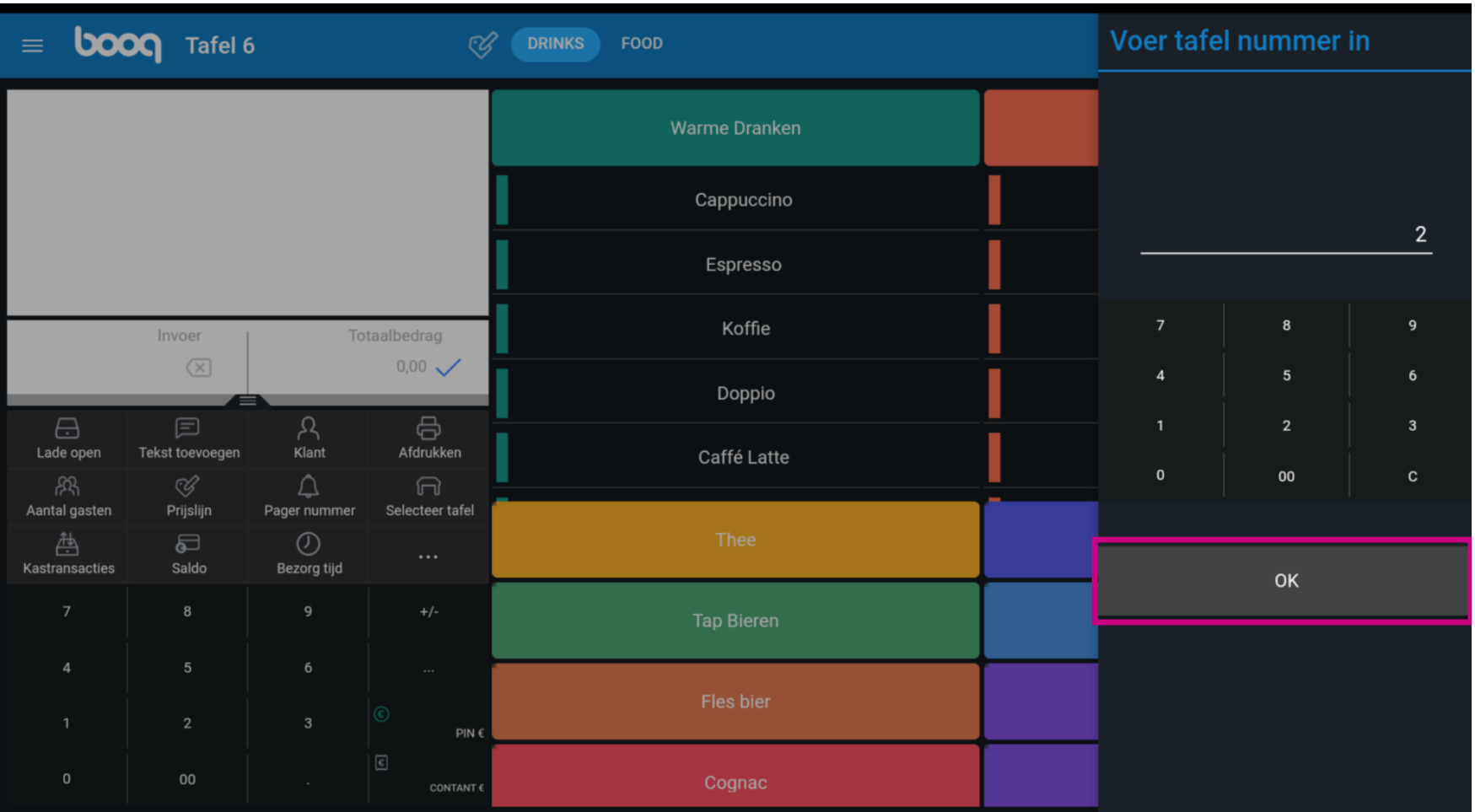

Tafel openen

**boog** 

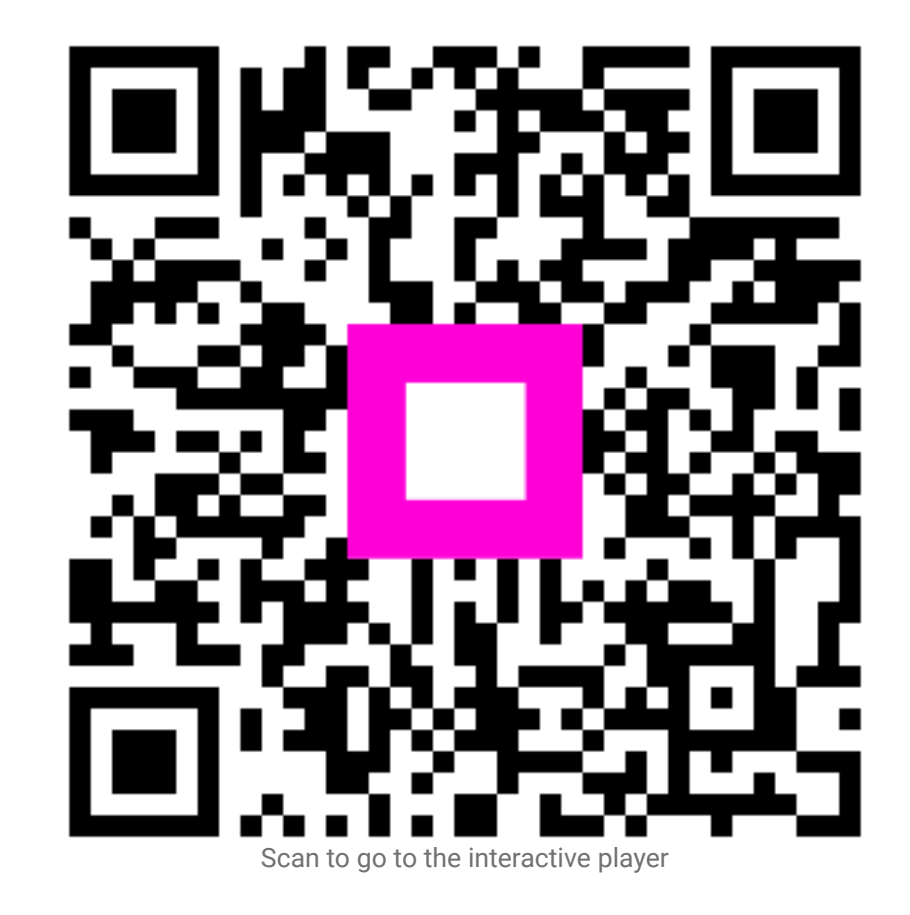